# DAWAN Plan de la formation [www.dawan.fr](https://www.dawan.fr)

# Formation Revit Structure : Initiation

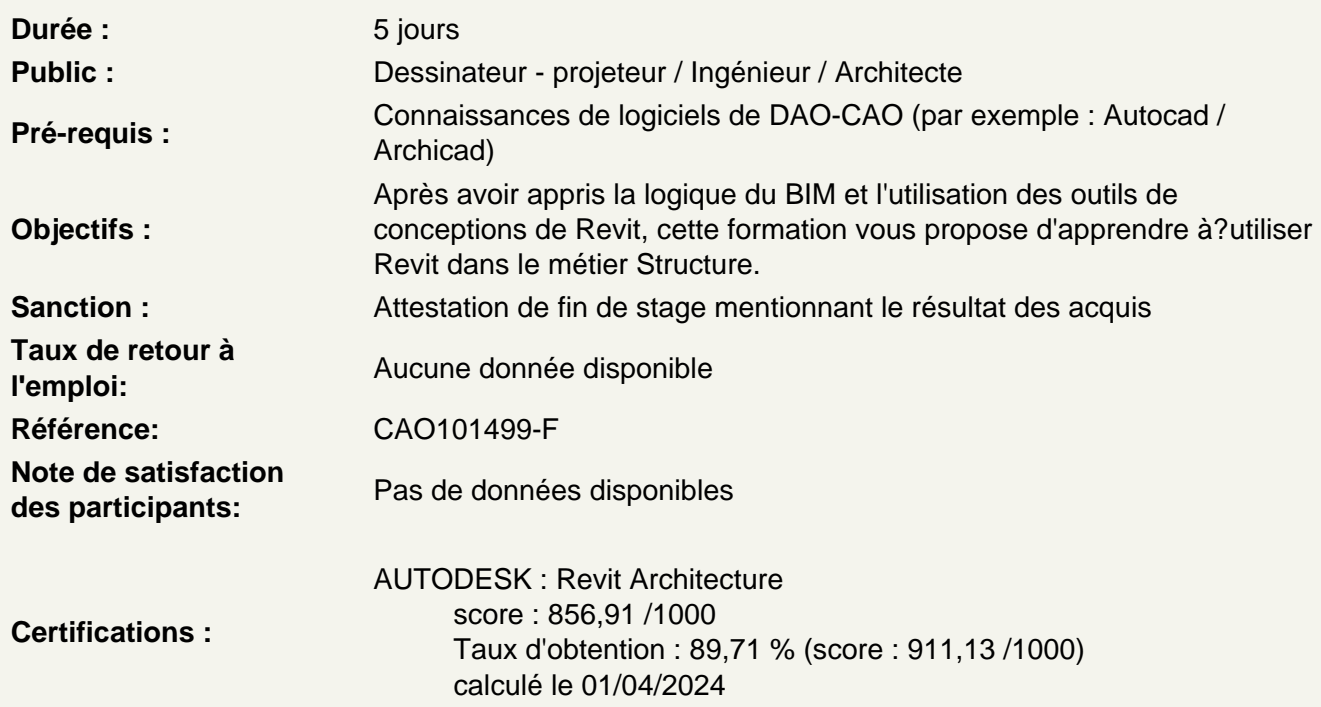

Découvrir Revit

Connaître son histoire Connaître ses fonctionnalités Comprendre ses différentes utilisations

Distinguer les différents formats de fichiers

Les formats de Revit?: .RVT, .RTE, .RFA, .ADSK les formats d'échanges?:DWG, DXF, .FBX. Et les formats .IFC

Utiliser l'interface de Revit

Utiliser la barre de menu Utiliser le ruban Comprendre la zone graphique Utiliser le panneau de propriétés Utiliser le panneau d'arborescence du projet

Situer les fondamentaux du logiciel

Utiliser l'espace de travail Configurer des unités Configurer des accrochages et incrémentations Naviguer dans les vues nommées Naviguer dans l'espace graphique Zoom Panoramique Orbite, orbite libre et continue Boussole 3D Disque de navigation Modifier le style visuel Utiliser les informations contextuelles Maîtriser les cotes temporaires Ajuster le niveau de détail de la vue active **Atelier?: naviguer dans le projet par défaut de Revit** 

#### **Intégrer l'arborescence de Revit**

Naviguer dans d'arborescence du projet Renommer ou supprimer une vue Comprendre pourquoi dupliquer les vues **Atelier?: observer les arborescences en fonction des types de projet** 

#### **Simplifier les sélections**

Utiliser la sélection rectangulaire Ajouter ou supprimer des éléments de la sélection Affiner une sélection dans la vue Maîtriser la sélection des occurrences Enregistrer une section Charger une sélection Modifier une sélection **Atelier?: sélectionner des catégories d'éléments dans Revit??** 

#### **Différencier les projets des familles**

Différencier un projet et une famille Créer un nouveau projet Découvrir le gabarit Architecture Découvrir le gabarit Construction Définir le nombre d'étages du projet Créer et renommer les niveaux Comprendre les options de l'outil de création de niveaux Créer des vues en plans correspondantes Supprimer un niveau et la vue correspondante Observer les répercussions dans le panneau d'arborescence du projet Créer un quadrillage sur le premier niveau Comprendre les caractéristiques de l'affichage Repositionner, renommer les lignes Propager le quadrillage sur les autres niveaux Créer une vue d'élévation Maîtriser les options des puces d'élévation **Atelier?: créer et organiser plusieurs niveaux et un quadrillage** 

## **Définir la visibilité dans Revit**

Utiliser les niveaux en fond de plan Utiliser la plage de vue Utiliser la zone cadrée Afficher ou masquer des objets Gérer la propriété visibilité graphisme Insérer une sélection enregistrée dans les filtres de la visibilité graphisme **Atelier : Afficher et masquer des catégories, des éléments dans les différentes vues de Revit ?** 

# **Utiliser les outils de conception basiques de Revit**

# **Maîtriser les esquisses et les lignes de modèles**

Utiliser des esquisses Utiliser des modèles pour définir une zone de travail Utiliser les outils de dessin, barre d'options contextuelles et barre d'état?: Ligne, rectangle, polygones inscrits et circonscrits, arcs, spline, ellipse, ellipse partielle Utiliser l'outil de sélection Maîtriser les contraintes de l'espace esquisse Utiliser les modificateurs Déplacer, copier, orienter, aligner, miroir axe / dessin, décaler en valeur numérique / en valeur graphique, échelle, ajuster / prolonger en angle, ajuster / prolonger un élément / plusieurs éléments; scinder un élément, scinder avec un espace Utiliser les réseaux Réseau linéaire associatif, réseau polaire associatif, modification du réseau, dégrouper un réseau associatif Verrouiller ou déverrouiller un objet Copier et appliquer les propriétés d'un objet à d'autres objets

# **Utiliser l'outil mur**

Différencier mur porteur et mur architectural Découvrir les barres d'options contextuelles et barre d'état Définir la hauteur du mur par contrainte : niveaux / hauteur / plan de travail

Justifier les murs Chaîner Choisir un type de mur dans la famille système Utiliser les informations objets Utiliser les poignées de contrôles des objets Utiliser les accroches par rapport aux composants du mur Modifier un profil de mur Observer les conséquences sur les contraintes Redéfinir le profil Travailler les jonctions de murs

### **Créer des réservations dans les murs et les sols**

Utiliser les différents types d'ouvertures Choisir le type d'ouverture Ajuster la position

# Ajuster les contraintes **Atelier?: créer une réservation dans un mur et un sol**

# **Créer des sols**

Différencier les types de?sol : architectural, plancher, sol par face, sol?bord de dalle Naviguer entre les rubans architecture / ruban structure Sélectionner ou charger la famille en fonction des besoins Utiliser la barre d'options contextuelles et barre d'état Utiliser l'esquisse du sol Appliquer le sol à plusieurs niveaux Ouvrir des cages de planchers Choisir un plancher de contrainte inférieure Définir la contrainte supérieure

## **Appliquer des coupes dans les vues nommées**

Modifier leurs sens et profondeurs Basculer sur la vue de coupe Nommer les coupes

## **Atelier?: créer une coupe dans un bâtiment afin d'attacher des dalles à des murs**

## **Employer les composants sur Revit**

## **Utiliser l'outil poteau**

Distinguer les poteaux architecturaux et porteurs Choisir les types de poteaux dans la famille par défaut Importer une famille Utiliser la barre d'options contextuelles et barre d'état Définir le plan d'étage inférieur Définir le plan d'étage supérieur Comprendre le comportement par rapport au quadrillage Comprendre le comportement par rapport aux murs existants

#### **Utiliser les poteaux porteurs**

Choisir le type de poteaux Maîtriser la barre d'options contextuelles et la barre d'état Définir la profondeur Définir la hauteur

#### **Utiliser les poutres**

Choisir le type de poutre Utiliser la barre d'options contextuelles et barre d'état Définir un niveau de départ Définir un niveau d'arrivée

#### **Atelier?: placer des poteaux ainsi que des poutres sur un bâtiment**

# **Utiliser l'outil escalier**

Découvrir les différents types d'escaliers?: par composant, par esquisse Choisir un type de composant?: escalier droit, en colimaçon, tournant balancé, en U Utiliser la barre d'options contextuelles et barre d'état Poser un escalier droit Définir un plan d'étage inférieur Définir un plan d'étage supérieur Esquisser à la volée en fonction du nombre de contre-marches décomptées Sélectionner le type et ajouter des garde-corps **Positionner** Utiliser les poignées de contrôles Inverser le sens de montée Comprendre les propriétés Comprendre les modifications **Atelier?: réaliser un escalier droit, en colimaçon, en tournant balancé, en U. Choisir le bon escalier pour chaque bâtiment** 

## **Utiliser l'outil rampe d'accès**

Découvrir les différents types de rampes Créer son propre type de rampe Gérer l'inclinaison de la rampe Poser une rampe Définir un plan d'étage inférieur Définir un plan d'étage supérieur Positionner Utiliser les poignées de contrôles Inverser le sens de montée Comprendre les propriétés Comprendre les modifications **Atelier?: créer et positionner des rampes d'accès** 

# **Intégrer l'annotation sur Revit**

### **Poser et personnaliser les cotations**

Comprendre les cotes temporaires Paramétrer des cotes temporaires Modifier des lignes d'attaches Modifier le statut des cotes temporaires en cotes permanentes Utiliser le ruban annoter Différencier les différents types de cotations?: Alignée, linéaire, radiale, longueur d'arc, cotes d'élévations Basculer entre les accroches Gérer les familles systèmes de cotes Créer son propre style de cotes Modifier les styles graphiques des cotes Travailler avec les textes de substitutions Coter dans les différentes vues **Atelier?: coter les différentes vues en prenant compte des réservations des murs** 

#### **Regrouper différentes vues et nomenclatures dans une présentation**

**Travailler avec les feuilles** 

Créer de nouvelles feuilles Choisir un cartouche Charger une famille de cartouche Charger cette nouvelle feuille dans un projet Renseigner le cartouche Insérer le choix de la vue Modifier le cadrage de la vue Insérer une deuxième vue Insérer et aligner des vues de coupes Documenter la vue avec des nomenclatures

# **Travailler avec les cartouches**

Modifier une famille de cartouche Modifier les informations du cartouche Insérer un logo **Atelier?: créer plusieurs feuilles incluant différentes vues en plan, coupe et élévations, afin de créer des plans de coffrage** 

#### **Créer et personnaliser les nomenclatures**

Créer une nouvelle nomenclature Choisir des champs Trier et regrouper ses différents champs Mettre en page la nomenclatures Filtrer la nomenclature Insérer une deuxième vue

## **Maîtriser les particularités des feuilles dans Revit**

Importer une famille de jeu de feuilles Nommer les feuilles Placer une vue dans la présentation

# **Exporter les feuilles**

Choisir des feuilles à exporter Configurer l'impression **Atelier : exporter un PDF regroupant les plans et nomenclatures d'un bâtiment** 

# **Passage de la certification (si prévue dans le financement)**